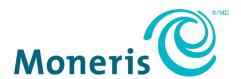

# **Moneris Terminals**

Network Readiness Checklist

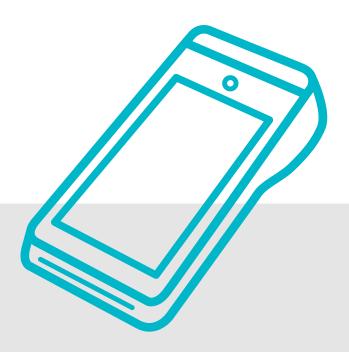

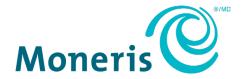

# Need help?

Web: moneris.com/support

**Toll-free:** 1-866-319-7450

Record your Moneris merchant ID here:

# **Contents**

| Welcome                                               | 2  |
|-------------------------------------------------------|----|
| Who should use this guide?                            | 2  |
| Where to begin?                                       | 2  |
| Looking for the IP addresses to add to your firewall? | 2  |
| Terminals using Ethernet                              | 3  |
| Terminals using Wi-Fi                                 | 6  |
| Prepare your firewall for the production environment  | 8  |
| Public Network                                        | 8  |
| Private Network                                       | 8  |
| PAX network                                           | 9  |
| Parameters for Static IP                              | 10 |
| Prepare your firewall for the test environment        | 11 |
| Moneris resources                                     | 11 |
| PAX network                                           | 11 |
| Merchant support                                      | 12 |

#### Welcome

This guide will help you to prepare your network so that your Moneris device can communicate with the Moneris network.

## Who should use this guide?

This guide applies to you if your Moneris device will communicate with Moneris using your own network (Ethernet or Wi-Fi) either some or all of the time. If your terminal will communicate using **only** an external network (for example, 3G or 4G cellular service), you do not need to read this guide.

# Where to begin?

Identify your Moneris terminal in the table below and go to the corresponding section/page.

| Terminal                            | Go to this section       |
|-------------------------------------|--------------------------|
| ■ Desk5000                          | Terminals using Ethernet |
| ■ V400c                             | Page 3.                  |
| ■ iCT250                            |                          |
| ■ iWL220                            |                          |
| ■ VX520                             |                          |
| ■ VX820                             |                          |
| <ul> <li>Moneris Go</li> </ul>      | Terminals using Wi-Fi    |
| <ul> <li>Moneris Go Plus</li> </ul> | Page 6.                  |
| <ul><li>Move5000</li></ul>          |                          |
| ■ V400m                             |                          |

Not sure which terminal you have? Visit our support page at <u>moneris.com/en/support</u> to see images of the terminals.

# Looking for the IP addresses to add to your firewall?

To configure your firewall, go directly to:

- Prepare your firewall for the **production** environment on page 8.
- Prepare your firewall for the test environment on page 11.

# **Terminals using Ethernet**

Before you install your Moneris terminal, follow these steps to ensure that your Ethernet network (including any Ethernet cabling, modems, routers, etc) is ready to allow your Moneris terminal to communicate with Moneris. Complete the following questions prior to installing your Moneris terminal(s).

| QUESTION |                                                                                                    | ANSWER     |
|----------|----------------------------------------------------------------------------------------------------|------------|
| 1.       | Do you have high-speed Internet service installed at your location?                                                                                                    | □ YES □ NO |
|          | <ul> <li>If YES, go to question 2.</li> <li>If NO, contact your local phone, cable, or other high-speed Internet service provide</li> </ul>                                                                                                    | r (ISP).   |
| 2.       | Connect your Moneris terminal with your modem or router using the 10-foot (3.04-metre) Ethernet cable provided by Moneris. Is the Ethernet cable long enough to reach the location where your terminal will be used?                                                                                                    | □ YES □ NO |
|          | <ul> <li>If YES, go to question 3.</li> <li>If NO, purchase a longer Ethernet cable from your local computer retailer.</li> </ul>                                                                                                    |            |
| 3.       | Is the Internet accessible from the modem or router?                                                                                                    | ☐ YES ☐ NO |
|          | <ul> <li>Test your Internet service by connecting an Ethernet-enabled laptop or PC to the modem or router and confirm that the Internet is accessible (for example, visit a website or send an e-mail). OR</li> <li>If you don't have a laptop or PC, contact your ISP to confirm that the Internet service has been activated.</li> </ul> |            |
|          | <ul> <li>If YES, go to question 4.</li> <li>If NO, contact your high-speed Internet service provider (ISP) for assistance.</li> </ul>                                                                                                    |            |
| 4.       | Will the power cable provided with your Moneris terminal reach an active power outlet from the location where your terminal will be used?                                                                                                    | □ YES □ NO |
|          | <ul> <li>Desk/5000 11.5' (3.5m)</li> <li>V400c: 6' (1.82m)</li> </ul>                                                                                                    |            |
|          | • iWL220: 10' (3.04m) • VX 520: 6' (1.82m)                                                                                                    |            |
|          | • iCT250: 10' (3.04m) • VX 820 Duet: 8' (2.43m)                                                                                                    |            |
|          | <ul> <li>If YES, go to question 5.</li> <li>If NO, use a power bar or contact an electrician to install a new power outlet.</li> </ul>                                                                                                    |            |

Continued on the next page.

| QU | <b>IESTION</b>                                                                                                    | ANSWER                    |
|----|----------------------------------------------------------------------------------------------------|---------------------------|
| 5. | Do you have a telephone jack available to allow processing over dial backup?                                                                                                    | ☐ YES ☐ NO                |
|    | Note: This question applies only to iWL220, iCT250, VX 820 Duet, and VX 520.                                                                                                    |                           |
|    | <b>Note:</b> To maintain uninterrupted processing during Internet service interruptions, use the dial backup feature. Your Moneris terminal will continue to process transactions using the dial service until Internet service is restored.                                                                                                    |                           |
|    | If you are using dial backup, you must use a true analog phone line that connects to a public-switched telephone network (PSTN).                                                                                                    |                           |
|    | <ul> <li>If YES, check that the telephone cable provided with the Moneris terminal reaches t from the location where the terminal will be used.</li> <li>iWL220/iCT250/VX 820 Duet/VX 520: 6' (1.8m)</li> <li>If NO, but you wish to have dial backup available for your Moneris terminals, contact service provider to request the installation of additional telephone jacks.</li> </ul> |                           |
| 6. | Do you have a firewall in place?                                                                                                    | □ YES □ NO                |
|    | <ul><li>If YES, go to question 6b.</li><li>If NO, go to question 7.</li></ul>                                                                                                    |                           |
|    | b. Are there any firewall restrictions on traffic from your LAN to the Internet?                                                                                                    | □ YES □ NO                |
|    | • If YES, to allow messages from the Moneris terminal to pass through your router, you the URLs listed on page 8 to the firewall configuration on your router                                                                                                    | ou must add <b>ALL</b> of |
|    | <b>Note:</b> All traffic is initiated by the Moneris terminal so you will not be required to operation bound traffic.                                                                                                    | en any ports for in-      |
|    | • If NO: go to question 7.                                                                                                    |                           |
| 7. | Is there an unused port on the modem or router for each Moneris terminal that you are going to install?                                                                                                    | □ YES □ NO                |
|    | If YES, go to question 8.                                                                                                    |                           |
|    | • If NO, consult your network administrator or local computer retailer for help.                                                                                                    |                           |
|    | If you require more ports, additional network equipment can be installed. Consult y administrator or local computer retailer for help in sourcing additional network equ                                                                                                    |                           |

Continued on the next page.

| ď  | JESTION CONTRACTOR OF THE PROPERTY OF THE PROPERTY OF THE PROP | ANSWER              |
|----|----------------------------------------------------------------------------------------------------|---------------------|
| 8. | Does your network use automatic DNS?                                                                                                    | ☐ YES ☐ NO          |
|    | Your network administrator or the person who configured your router will be able to tell you this.                                                                                                    |                     |
|    | <ul> <li>If YES, proceed to question 9.</li> <li>If NO, record the addresses of your primary and secondary DNS:</li> <li>Primary DNS</li> <li>Secondary DNS</li> </ul>                                                                                                    |                     |
| 9. | What type of IP addressing does your in-store Ethernet network use?                                                                                                    | ☐ DYNAMIC           |
|    | Your network administrator or the person who configured your router will be able to tell you this.                                                                                                    | □ STATIC            |
|    | <ul> <li>Dynamic addressing is the default for most routers. This is the preferred<br/>addressing method.</li> </ul>                                                                                                    |                     |
|    | <ul> <li>If Static IP addressing is used, please ensure that each Ethernet port is properly labelled with a unique static IP address.</li> </ul>                                                                                                    |                     |
|    | <ul> <li>If you answered <b>DYNAMIC</b> to question 9 and <b>YES</b> to all the other questions, then CO You are ready to install your Moneris Ethernet-enabled terminals.</li> <li>If you answered <b>STATIC</b> to question 9 and <b>YES</b> to all the other questions, go to Parameters for Static IP on page 10.</li> </ul>                                                                                                    | ONGRATULATIONS!     |
| 10 | . Are you using the V400c terminal with an external PINpad on a large network?                                                                                                    | S □ NO              |
|    | <ul> <li>If you answered YES to question 10, follow these recommendations to ensure the to PINpad can communicate with each other on the network:         <ul> <li>Assign two IP addresses. Each device (the V400c and the external PINpad) is address.</li> <li>Use dynamic IP addressing.</li> <li>Ensure the IP lease time is at least 24hrs.</li> <li>On a network site with multiple subnetworks, assign the V400C and the external PINpad.</li> </ul> </li> </ul>                                                                                                    | requires its own IP |
|    | the same subnetwork.  • If you answered NO to question 10, no action is required.                                                                                                    | ·                   |

# **Terminals using Wi-Fi**

| QU | ESTION                                                                                                    | ANSWER                 |
|----|----------------------------------------------------------------------------------------------------|------------------------|
| 1. | Do you have high-speed Internet service installed at your location?                                                                                                    | □ YES □ NO             |
|    | <ul> <li>If YES, go to question 2.</li> <li>If NO, contact your local phone, cable, or other high-speed Internet service provi</li> </ul>                                                                                   | der (ISP).             |
| 2. | Is the Internet accessible from your modem or router?                                                                                                    | □ YES □ NO             |
|    | Test your Wi-Fi service by connecting a Wi-Fi-enabled device (such as a computer, tablet, or smartphone) to the Wi-Fi network and confirm that the Internet is accessible (for example, visit a website or send an e-mail). |                        |
|    | <ul> <li>If YES, go to question 3.</li> <li>If NO, contact your high-speed Internet service provider (ISP) for assistance.</li> </ul>                                                                                       |                        |
| 3. | Can your Wi-Fi network support additional devices?                                                                                                    | ☐ YES ☐ NO             |
|    | Your Moneris terminal may experience connectivity issues if there are many other devices connected to your Wi-Fi network.                                                                                                   |                        |
|    | <ul> <li>If YES, go to question 4.</li> <li>If NO, consider creating a separate Wi-Fi network for your Moneris terminal.</li> </ul>                                                                                         |                        |
| 4. | Do you have a firewall in place?                                                                                                    | ☐ YES ☐ NO             |
|    | <ul> <li>If YES, go to question 4b.</li> <li>If NO, go to question 5.</li> </ul>                                                                                                    |                        |
|    | b. Are there any firewall restrictions on traffic from your LAN to the Internet?                                                                                                    | □ YES □ NO             |
|    | • If YES, to allow messages from the Moneris terminal to pass through your router the URLs listed under <u>Prepare your firewall</u> on page 8 to the firewall configuration                                                | •                      |
|    | <b>Note:</b> All traffic is initiated by the Moneris terminal so you will not be required to bound traffic.                                                                                                    | open any ports for in- |
|    | • If NO: go to question 5.                                                                                                    |                        |
| 5. | Does your network use automatic DNS?                                                                                                    | ☐ YES ☐ NO             |
|    | Your network administrator or the person who configured your router will be able to tell you this.                                                                                                    |                        |
|    | <ul> <li>If YES, proceed to question 6.</li> <li>If NO, record the addresses of your primary and secondary DNS:</li> </ul>                                                                                                  |                        |
|    | Primary DNS                                                                                                    |                        |
|    | Secondary DNS                                                                                                    |                        |

Continued on the next page.

| Qı | uestion                                                                                                    | Answer             |
|----|----------------------------------------------------------------------------------------------------|--------------------|
| 6. | What type of IP addressing does your in-store Wi-Fi network use?  Your network administrator or the person who configured your router will be able to tell you this.                                                                                                    | ☐ DYNAMIC ☐ STATIC |
|    | <ul> <li>If you answered DYNAMIC to question 6 and YES to all the other questions, then CONGRATULATIONS! You are ready to install your Moneris Wi-Fi-enabled terminals.</li> <li>If you answered STATIC to question 6 and YES to all the other questions, go to Parameters for Static IP on page 10.</li> </ul> |                    |

# Prepare your firewall for the <u>production</u> environment

If your firewall is restricted, you will need to add **ALL** of the URLs listed for your network type (public or private) to the firewall configuration on your router to allow messages from the Moneris terminal to pass through.

#### **Public Network**

| URL (https)                        | IP ADDRESSES      | Port (TCP)        |
|------------------------------------|-------------------|-------------------|
| ipg1.moneris.com                   | 23.249.192.33     | 443               |
|                                    | 23.249.200.33     |                   |
| ipg2.moneris.com                   | 23.249.192.34     | 443               |
|                                    | 23.249.200.34     |                   |
| ipg3.moneris.com                   | 23.249.192.35     | 443               |
|                                    | 23.249.200.35     |                   |
| mpg1.moneris.io (new integrations) | 23.249.192.193    | 443               |
|                                    | 23.249.200.193    |                   |
|                                    | 23.249.192.192/29 |                   |
|                                    | 23.249.200.192/29 |                   |
| rdl.moneris.com                    | 23.249.195.67     | 2601              |
|                                    | 23.249.203.67     |                   |
| tms.moneris.com                    | 23.249.192.138    | 1124              |
|                                    | 23.249.200.138    |                   |
| my.getpayd.com                     |                   | 443               |
| vcp.moneris.com                    | 74.200.8.222      | 543               |
|                                    | 69.46.115.122     |                   |
| tpgl.moneris.com                   | 23.249.200.102    | 443               |
|                                    | 23.249.192.102    |                   |
| temterminalsnar01.icloud.          | 34.86.9.39        | 7004, 7010, 7042, |
| ingenico.com                       |                   | 7052, 7053        |
| vhqna.verifonehq.net               | 15.197.154.139    | 443               |
|                                    | 3.33.149.240      |                   |
| patterm.moneris.com                |                   | 443               |

## Private Network

| URL                | Port (TCP) |
|--------------------|------------|
| ipgpr1.moneris.com | 443        |
| ipgpr2.moneris.com | 443        |
| ipgpr3.moneris.com | 443        |

# PAX network

**Note**: Add these resources to your firewall only if you are using a PAX terminal. The resources for PAX are the same for the production and test environments.

| URL                                 | IP address     | Port |
|-------------------------------------|----------------|------|
| mpush.paxstore.us                   | 13.224.34.94   | 444  |
| api.paxstore.us<br>auth.paxstore.us | 13.224.52.154  | 443  |
| autii.paxstore.us                   | 13.226.10.188  | 443  |
|                                     | 13.226.238.16  | 443  |
|                                     | 13.226.41.238  | 443  |
|                                     | 54.192.194.200 | 443  |
|                                     | 54.192.49.144  | 443  |
|                                     | 54.230.250.131 | 443  |
|                                     | 99.84.246.4    | 443  |
|                                     | 99.84.69.29    | 443  |
| mpush1.paxstore.us                  | 52.14.42.201   | 3000 |
| mpush2.paxstore.us                  | 3.23.55.207    | 3000 |

# **Parameters for Static IP**

If your network uses static IP addressing, ensure you have the following information for each of your Moneris terminals. This information can be obtained from your network administrator or the person who configured your router:

|            | Terminal's static IP Address<br>(one unique address per terminal) |  |
|------------|-------------------------------------------------------------------|--|
|            | Terminal's Mask ID                                                |  |
| ıal 1      | Terminal's Gateway Address                                        |  |
| Terminal 1 | Automatic DNS (Yes/No)                                            |  |
| _          | Terminal's Primary DNS Address                                    |  |
|            | Terminal's Secondary DNS Address                                  |  |
|            |                                                                   |  |
|            |                                                                   |  |
|            | Terminal's static IP Address<br>(one unique address per terminal) |  |
|            | Terminal's Mask ID                                                |  |
| al 2       | Terminal's Gateway Address                                        |  |
| Terminal 2 | Automatic DNS (Yes/No)                                            |  |
| F          | Terminal's Primary DNS Address                                    |  |
|            | Terminal's Secondary DNS Address                                  |  |
|            |                                                                   |  |
|            |                                                                   |  |

CONGRATULATIONS! Your Ethernet or Wi-Fi network is ready to work with your Moneris POS terminal.

# Prepare your firewall for the test environment

Add the following URLs to the firewall in your test and certification environment.

#### Moneris resources

| URL (https)                | Port (TCP)        |
|----------------------------|-------------------|
| ipgt1.moneris.com          | 443               |
| mpg1t.moneris.io           | 443               |
| rdlt.moneris.com           | 2601              |
| tmsct.moneris.com          | 1124              |
| my.getpaydqa.com           | 443               |
| vcct.moneris.com           | 543               |
| tpglct.moneris.com         | 443               |
| temterminalsnar01.preprod. | 7004, 7010, 7042, |
| icloud.ingenico.com        | 7052, 7053        |
| vhqtest.us3.vfivcs.com     | 443               |
| pattermct.moneris.com      | 443               |

#### PAX network

This section is applicable for PAX terminals only.

**Note**: The PAX URLs, IP addresses, and ports for the test environment are the same as the <u>production</u> environment.

| URL                                                      | IP address     | Port |
|----------------------------------------------------------|----------------|------|
| mpush.paxstore.us<br>api.paxstore.us<br>auth.paxstore.us | 13.224.34.94   | 444  |
|                                                          | 13.224.52.154  | 443  |
|                                                          | 13.226.10.188  | 443  |
|                                                          | 13.226.238.16  | 443  |
|                                                          | 13.226.41.238  | 443  |
|                                                          | 54.192.194.200 | 443  |
|                                                          | 54.192.49.144  | 443  |
|                                                          | 54.230.250.131 | 443  |
|                                                          | 99.84.246.4    | 443  |
|                                                          | 99.84.69.29    | 443  |
| mpush1.paxstore.us                                       | 52.14.42.201   | 3000 |
| mpush2.paxstore.us                                       | 3.23.55.207    | 3000 |

# **Merchant support**

If you need assistance with your payment processing solution, we're here to help.

# We're only one click away.

- Visit moneris.com/support and select your terminal to:
  - download additional copies of this guide and other resources
  - consult the *Online Help* for your terminal to discover all the options available and how to activate them
- Visit <u>shop.moneris.com</u> to purchase point-of-sale supplies and receipt paper
- Visit <u>moneris.com/insights</u> for business and payment news, trends, customer success stories, and quarterly reports & insights

## Can't find what you are looking for?

Call Moneris Customer Care (available 24/7) toll-free at 1-866-319-7450. We'll be happy to help.

You can also send us a secure message 24/7 by logging in to Merchant Direct<sup>®</sup>. To access Merchant Direct, visit moneris.com, click **Login**, and select **Merchant Direct**.

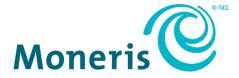

MONERIS, MONERIS BE PAYMENT READY & Design and MERCHANT DIRECT are registered trade-marks of Moneris Solutions Corporation. All other marks or registered trade-marks are the property of their respective owners.

© 2023 Moneris Solutions Corporation, 3300 Bloor Street West, Toronto, Ontario, M8X 2X2. All Rights Reserved. This document shall not wholly or in part, in any form or by any means, electronic, mechanical, including photocopying, be reproduced or transmitted without the authorized consent of Moneris Solutions Corporation ("Moneris"). This manual is for informational purposes only. Neither Moneris nor any of its affiliates shall be liable for any direct, indirect, incidental, consequential or punitive damages arising out of use of any of the information contained in this manual. Neither Moneris or any of its affiliates nor any of our or their respective licensors, licensees, service providers or suppliers warrant or make any representation regarding the use or the results of the use of the information, content and materials contained in this manual in terms of their correctness, accuracy, reliability or otherwise. Your Gift card processing is governed by your Moneris Gift Program Agreement with Moneris. Your Loyalty card processing is governed by your Moneris Loyalty Program Agreement with Moneris. Your DCC processing is governed by your Moneris Dynamic Currency Conversion Agreement; and your credit and/or debit card processing is governed by the terms and conditions of the Moneris Merchant Agreement (the "Merchant Agreement") with Moneris. It is the merchant's responsibility to ensure that proper card processing procedures are followed at all times. Please refer to your Merchant manuals and the Terms and Conditions of your Merchant Agreement(s) for details. The *Moneris Merchant Operating Manual* is available at moneris.com/en/legal/termsconditions.

Network Readiness Checklist (August 2023)